## **Erstellen Sie eine selbstlaufende Präsentation**

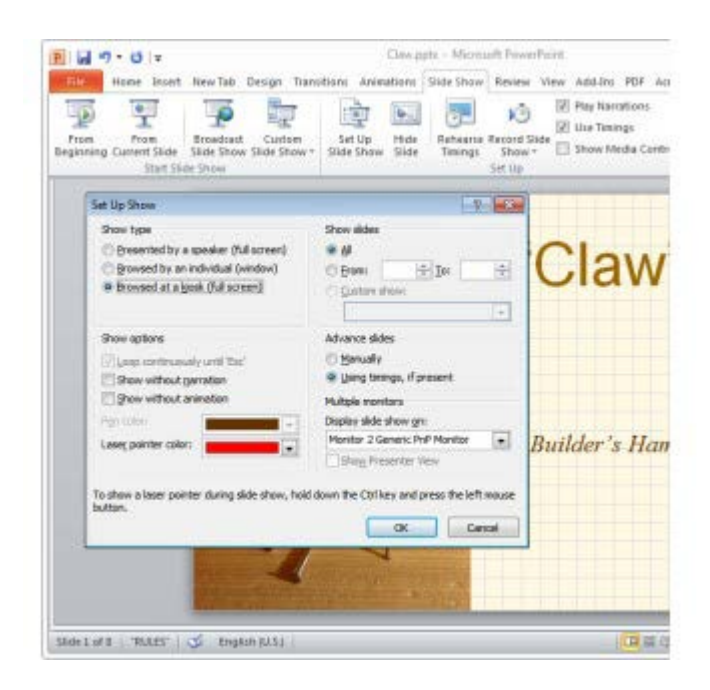

## **Für Veranstaltungen ist es nützlich, wenn die Präsentation in einer Endlosschleife eigenständig läuft.**

PowerPoint ist ein tolles Werkzeug, mit dem Sie Präsentationen erstellen können, die sich automatisch abspielen können. Dies ist bei Verkaufsmessen oder im Empfangsraum Ihres Unternehmens besonders sinnvoll. Umso eine Präsentation zu erstellen, müssen Sie den "Kiosk"-Stil einstellen. Hierdurch läuft die Präsentation in einer Endlosschleife, bis Sie diese manuell beenden.

Um die Kiosk-Präsentation zu konfigurieren, klicken Sie auf den *Präsentation* -Menüreiter und wählen *Bildschirmpräsentation* einrichten aus. Unter *Art der Präsentation* wählen Sie *Ansicht an einem Kiosk (volle Bildschirmgröße)* aus. Stellen Sie die *Nächste Folie-* Option auf *Anzeigedauer verwenden, wenn vorhanden* . Bestätigen Sie Ihre Änderungen mit *OK* .

Als nächstes klicken Sie auf den *Übergänge* -Tab. Beim Feld *Anzeigedauer* bestimmen Sie nach welcher Zeit die Nächste Folie eingeblendet werden soll. Entfernen Sie einen möglichen Haken bei *Bei Mausklick* und wählen Sie stattdessen *Nach:* aus und setzen Sie die Zeit beispielsweise auf 5 Sekunden. Somit wird die nächste Folie bei der Präsentation immer nach 5 Sekunden eingeblendet. Damit diese Änderungen für alle Folien aktiv ist, bestätigen Sie Ihre Änderungen, indem Sie auf *Für alle übernehmen* anklicken. Wenn Sie jetzt die Präsentation abspielen, wir diese automatisch durchlaufen, jede Folie 5 Sekunden lang anzeigen und am Ende wieder von vorn beginnen. Um die Wiederholschleife zu unterbrechen, klicken Sie einfach auf der Tastatur auf **Esc** .